# **Buffer Pool Statistics**

The **Buffer Pool** function invokes the **Buffer Pool Statistics** menu, which is used to obtain buffer-pool-related statistics (including hash table statistics) that are independent of Natural objects.

#### **To invoke Buffer Pools Statistics**

In the SYSBPM **Main Menu**, enter the following function code:

**A**

Or:

Enter the following SYSBPM direct command:

**DISPLAY STATISTICS**

The **Buffer Pool Statistics** menu appears.

The functions available in the **Buffer Pool Statistics** menu and the commands provided on the screens that are invoked by these functions are described in this section.

- [General Buffer Pool Statistics](#page-0-0)
- [Buffer Pool Load/Locate Statistics](#page-3-0)
- [Buffer Pool Fragmentation](#page-8-0)
- [Internal Function Usage](#page-9-0)
- [Buffer Pool Hash Table Statistics](#page-10-0)
- [Performance Hints](#page-12-0)
- [PF Keys and Direct Commands](#page-17-0)

### <span id="page-0-0"></span>**General Buffer Pool Statistics**

This function is used to monitor the performance of the buffer pool, and displays statistics regarding the activity of the buffer pool.

#### **To invoke General Buffer Pool Statistics**

In the **Buffer Pool Statistics** menu, enter the following function code:

**G**

<span id="page-1-0"></span>Or: Enter the following SYSBPM direct command:

**DISPLAY GENERAL**

#### The **General Buffer Pool Statistics** screen appears.

The statistics displayed on the **General Buffer Pool Statistics** screen are snapshots of the buffer pool which are refreshed each time you press ENTER. The following information is displayed:

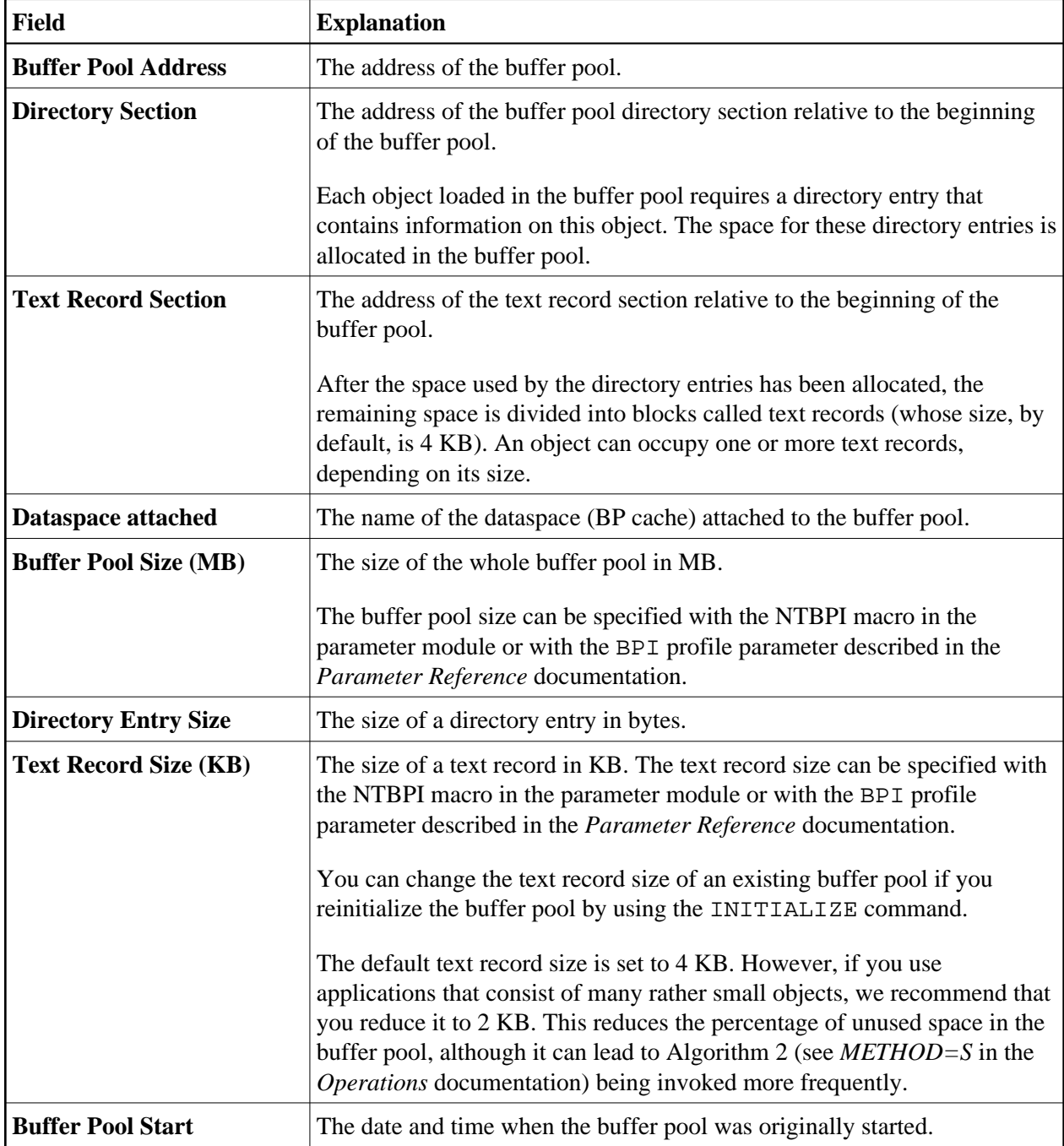

<span id="page-2-0"></span>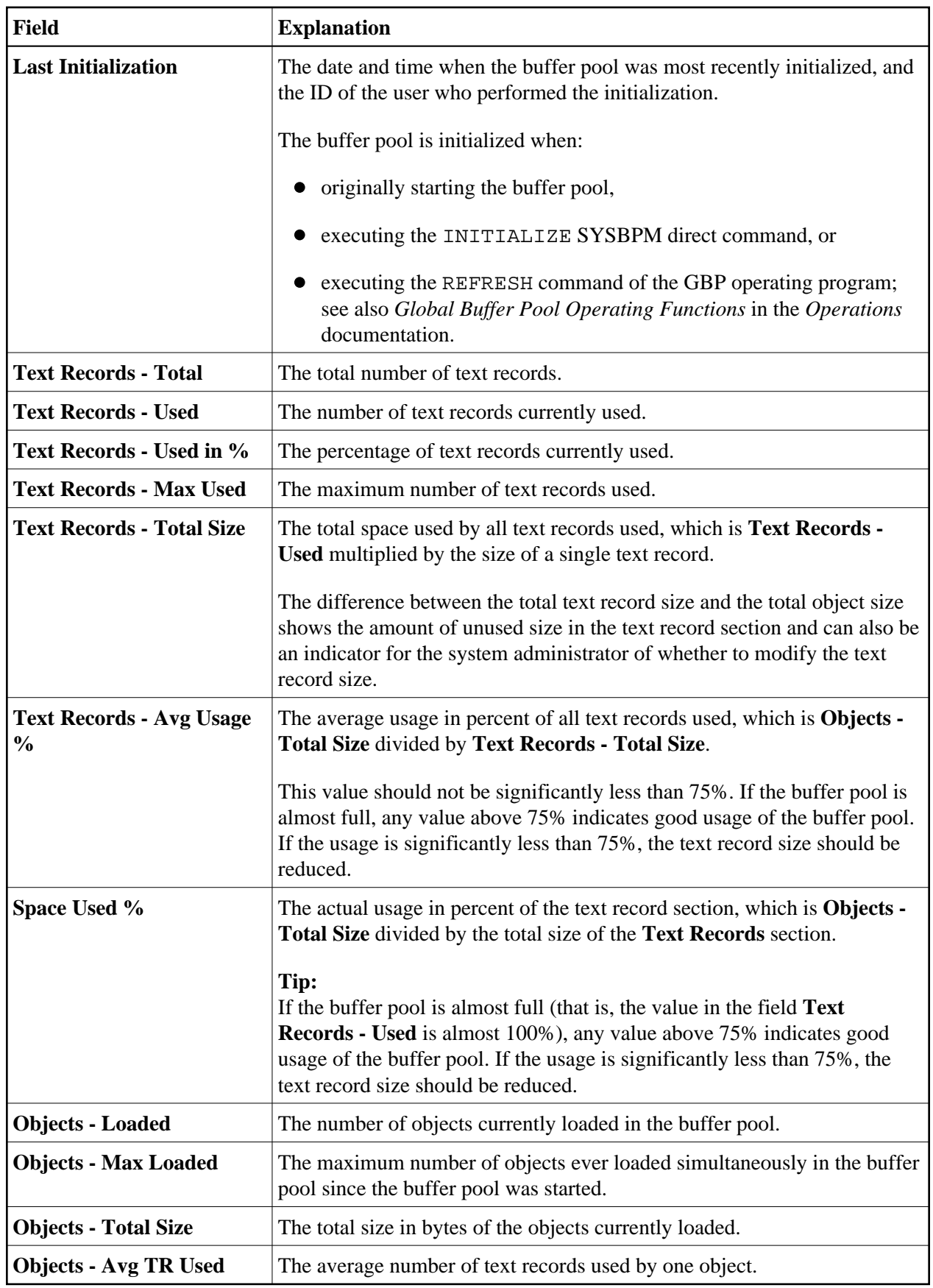

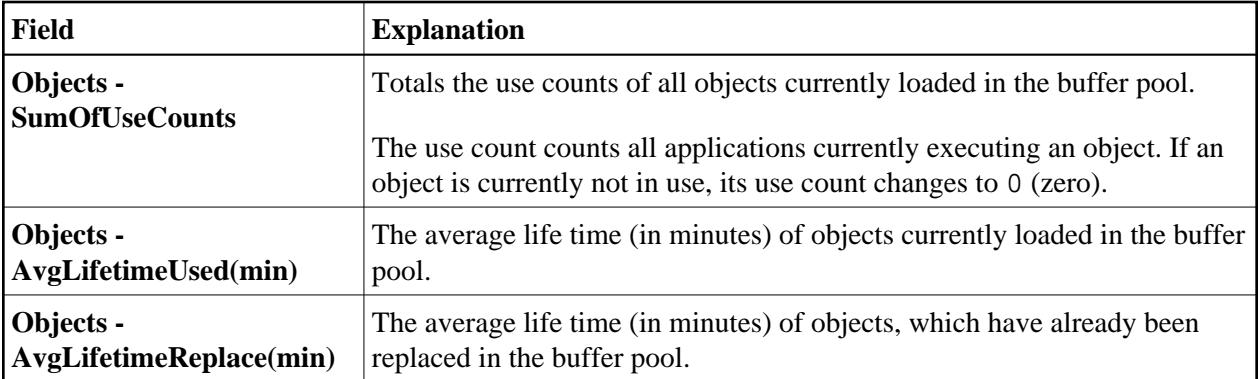

## <span id="page-3-0"></span>**Buffer Pool Load/Locate Statistics**

This function provides statistical information on the loading of objects into the buffer pool and the locating of objects in the buffer pool. This information also serves as an indicator of buffer pool performance.

#### **To invoke Buffer Pool Load/Locate Statistics**

In the **Buffer Pool Statistics** menu, enter the following function code:

**L**

Or: Enter the following SYSBPM direct command:

**DISPLAY LOAD**

The **Buffer Pool Load/Locate Statistics** screen appears.

The statistics displayed on the **Buffer Pool Load/Locate Statistics** screen are snapshots of the buffer pool which are refreshed every time you press ENTER.

The following information is displayed on the screen:

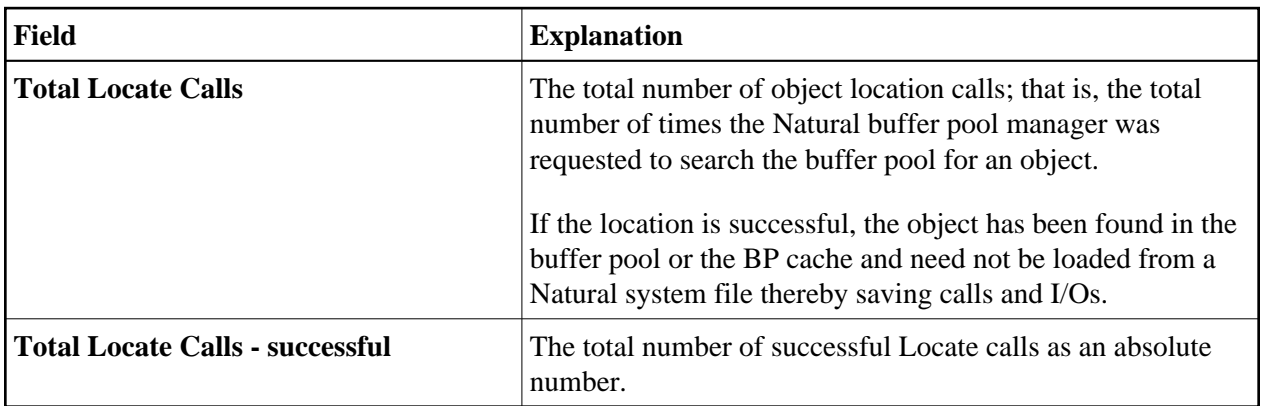

<span id="page-4-0"></span>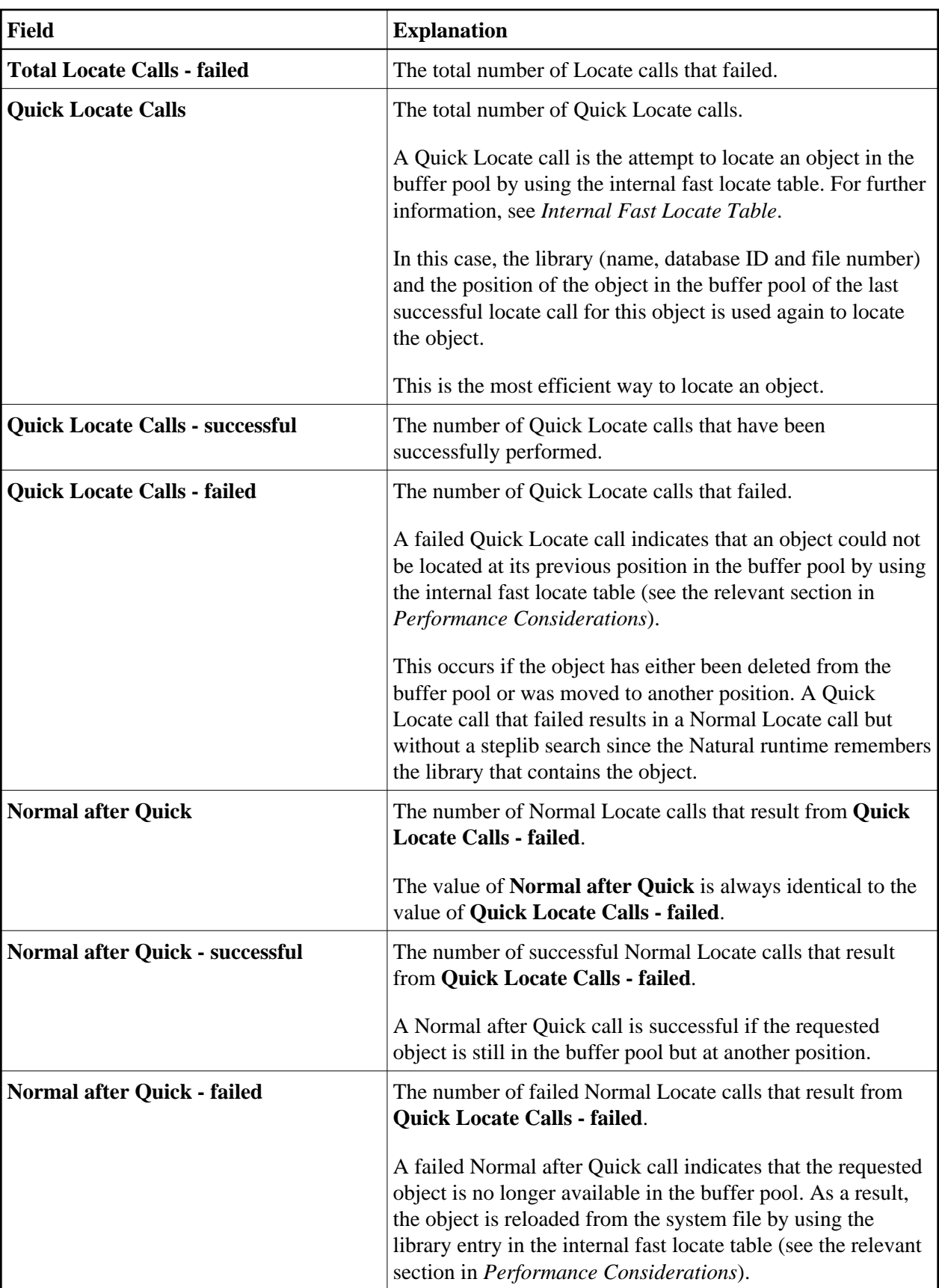

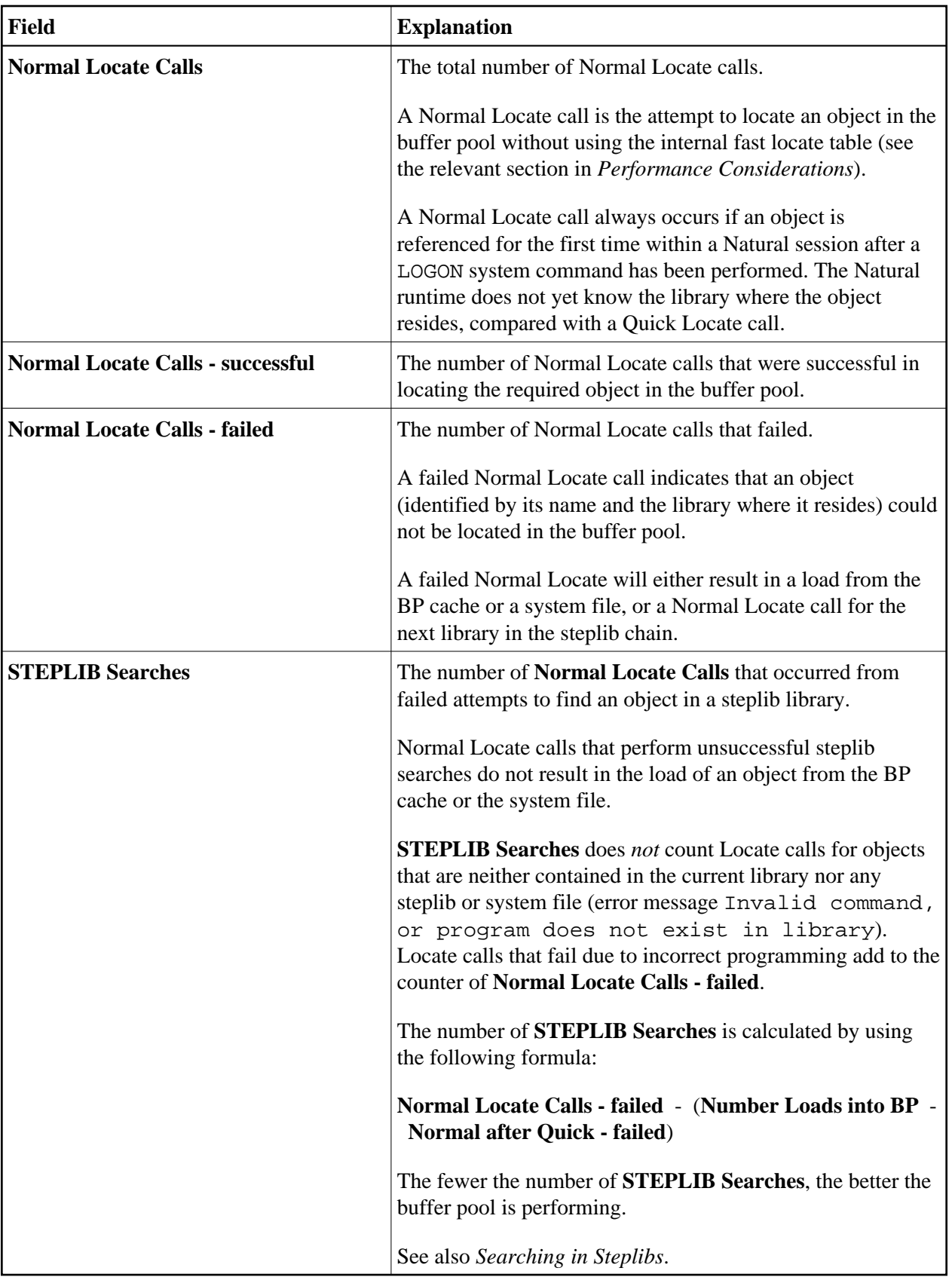

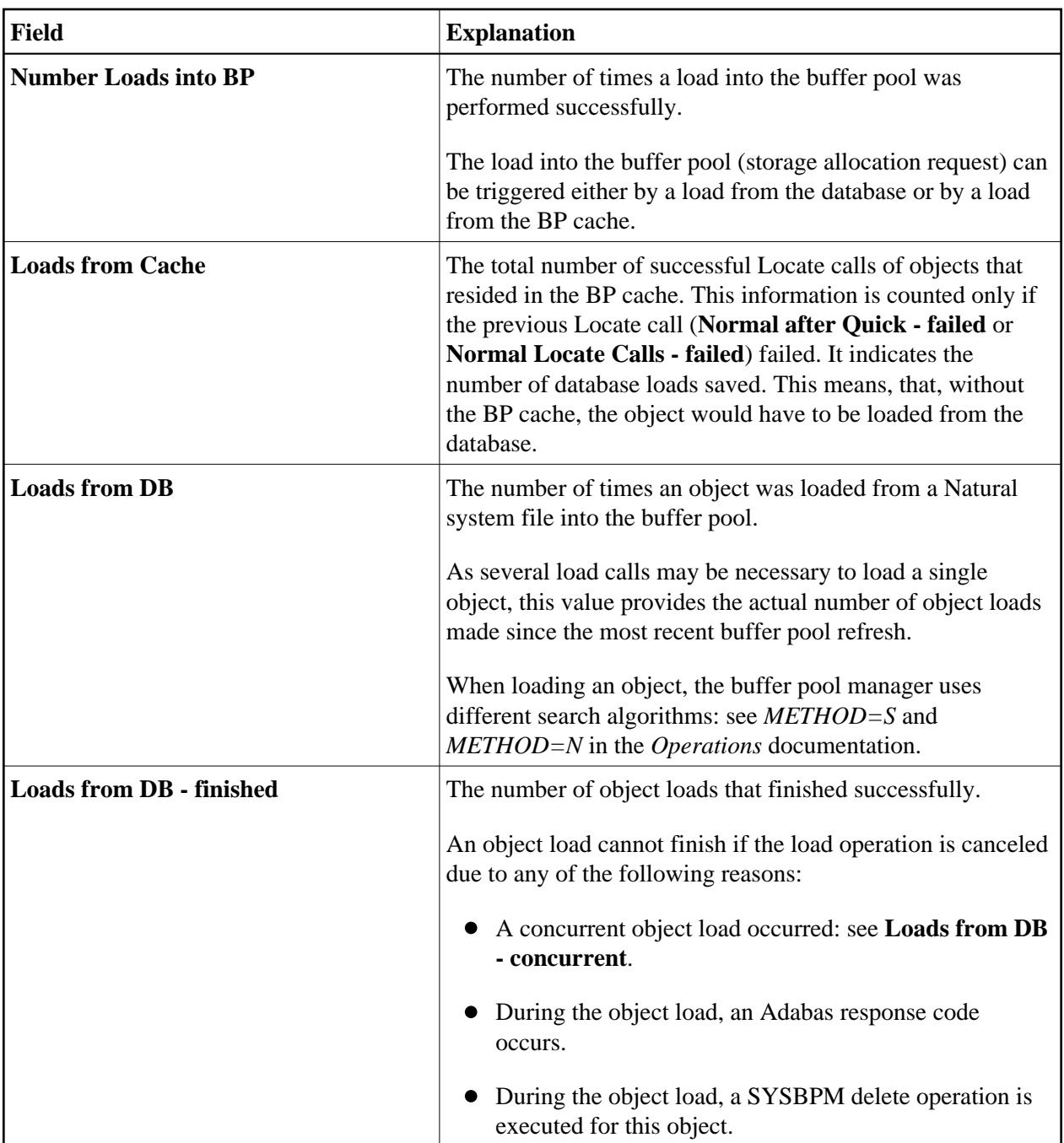

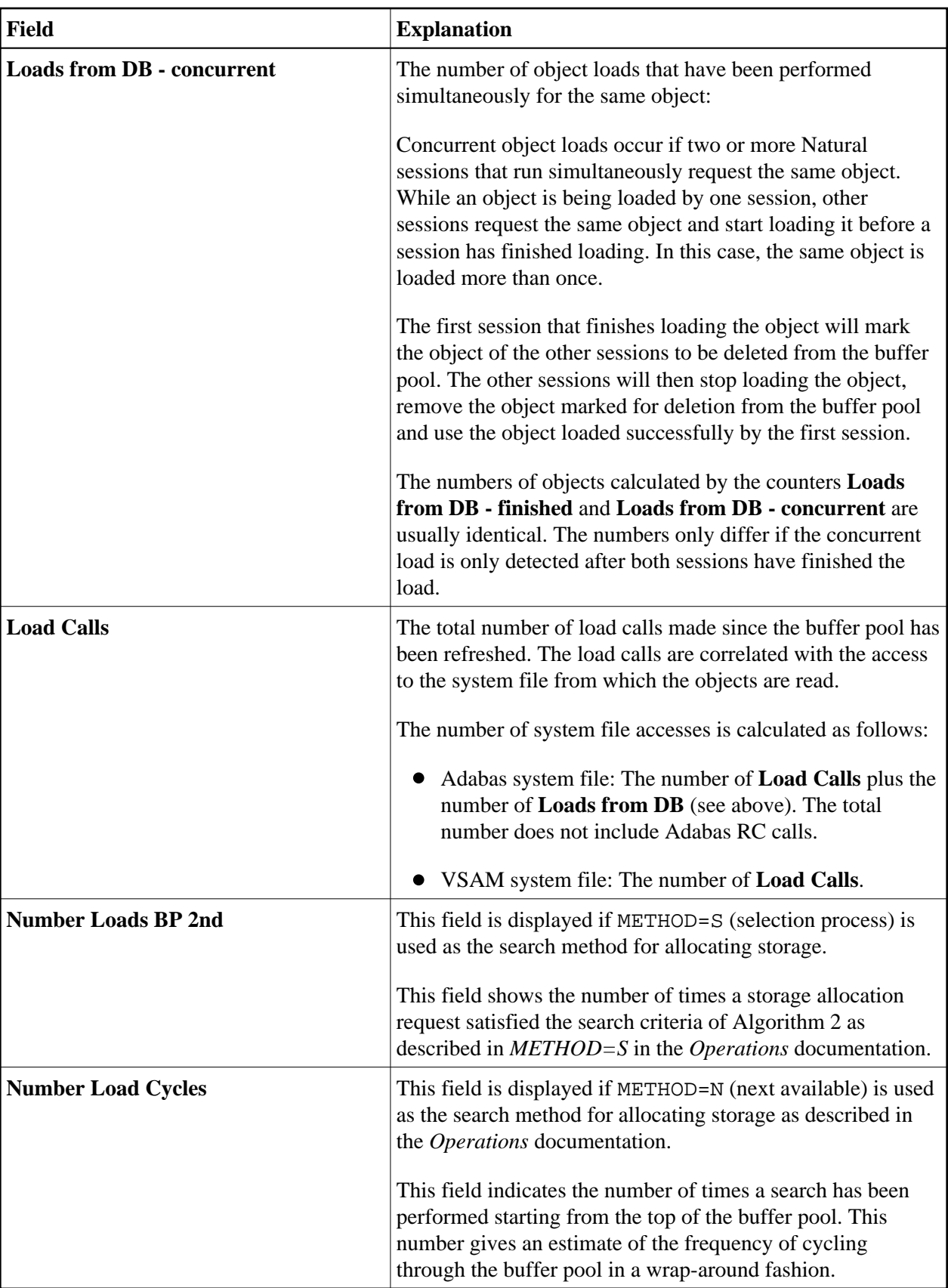

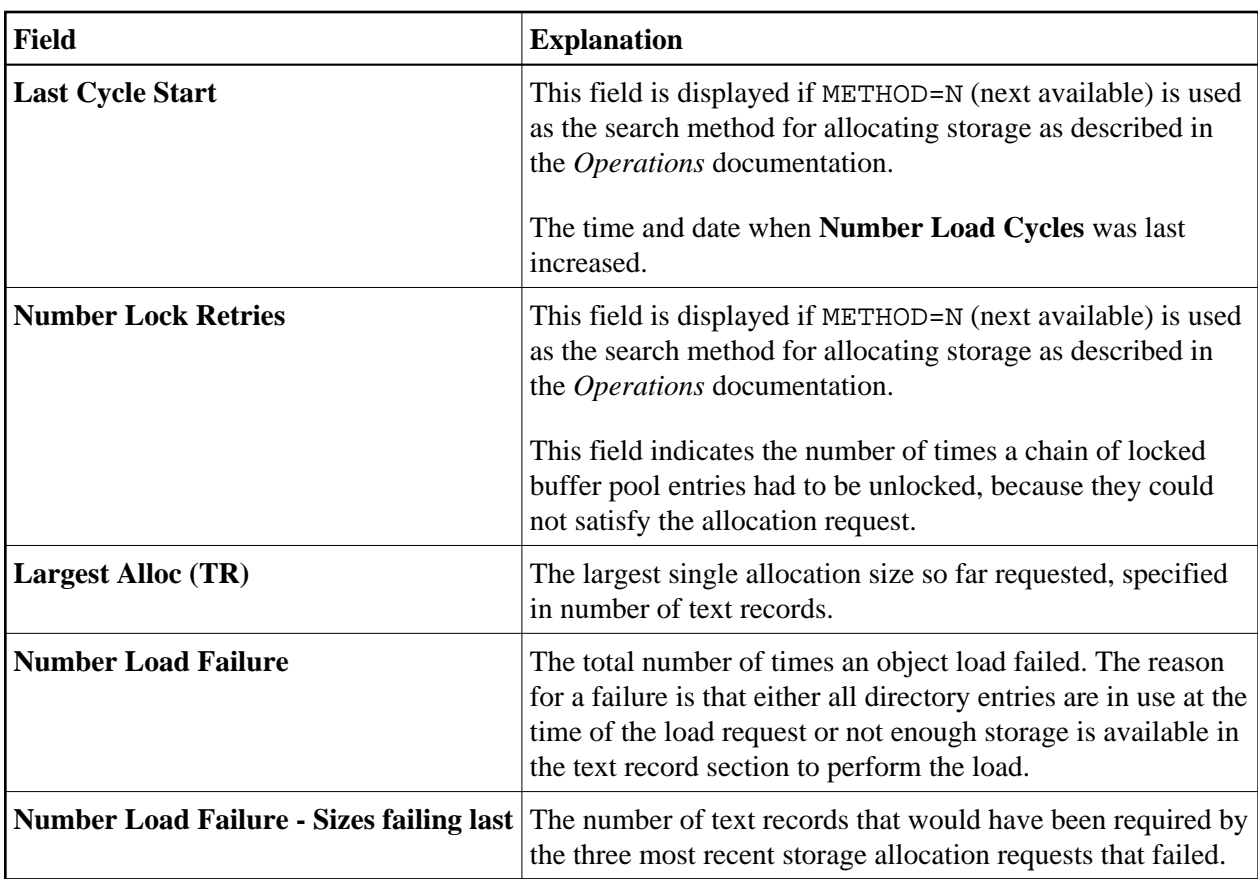

For detailed information on the search methods used for allocating space in the buffer pool, see *Buffer Pool Search Methods* in the *Operations* documentation.

## <span id="page-8-0"></span>**Buffer Pool Fragmentation**

This function provides an overview of the buffer pool fragmentation; that is, an overview of how many different Natural objects occupy how many text records, and how the object locations are spread over the buffer pool.

#### **To invoke Buffer Pool Fragmentation**

In the **Buffer Pool Statistics** menu, enter the following function code:

```
F
```
Or:

Enter the following SYSBPM direct command:

**DISPLAY FRAGMENTATION**

The **Buffer Pool Fragmentation** screen appears.

Some of the fields provided on the **Buffer Pool Fragmentation** screen are identical to the items explained in *[General Buffer Pool Statistics](#page-0-0)*:

> **[Buffer Pool Size](#page-1-0) [Buffer Pool Address](#page-1-0) [Text Record Section](#page-1-0) [Text Record Size](#page-1-0) Number of Text Records** (corresponds to **[Text Records - Total](#page-2-0)**)

In addition, the screen displays a diagram which shows how many different individual objects occupy how much text record size.

For example:

 $1---+---10---+---20---+---30---+---40---+---50$ 005F0480 ..\_ . \*\*\*\* \_\_\_\_\_\_++ .... \*\*\_ . +\*\* \_ . + + \* . . +\*\* + \_\_ + + + + + XX

Each symbol in the diagram represents one text record, and each sequence of equal symbols represents a different individual object occupying one or more text records. The symbols have the following meaning:

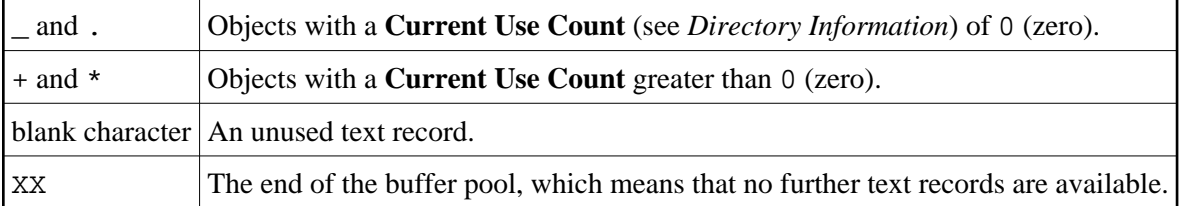

In the example above, the buffer pool contains 48 text records. Three of them are not in use; the rest is occupied by 24 different objects, 12 of them with a **Current Use Count** of 0 (zero), and 12 with a **Current Use Count** greater than 0.

### <span id="page-9-0"></span>**Internal Function Usage**

This function provides statistical information on the calls made to the Natural buffer pool manager.

#### **To invoke Internal Function Usage**

In the **Buffer Pool Statistics** menu, enter the following function code:

**I**

Or:

Enter the following SYSBPM direct command:

**DISPLAY FUNCTION**

The **Internal Function Usage** screen appears.

The statistics displayed on the **Internal Function Usage** screen are snapshots of the buffer pool which are refreshed every time you press ENTER.

The field **Total Calls** shows the overall number of all internal calls that have been made to the buffer pool manager.

Internally, the buffer pool manager can be invoked for various different functions. For each function, the number of times it has been invoked is displayed, both as an absolute number and as percentage. In addition, these numbers are represented in a horizontal bar chart.

### <span id="page-10-0"></span>**Buffer Pool Hash Table Statistics**

This function only applies to buffer pools of the type Natural.

**Buffer Pool Hash Table Statistics** displays statistics about hash table slots and collisions per slot. The statistics determine the efficiency of the hash algorithm used.

For further information on hash tables, refer to *Buffer Pool Hash Table* in the *Operations* documentation.

The statistics are primarily intended for internal use by Software AG personnel only.

#### **To invoke Buffer Pool Hash Table Statistics**

In the **Buffer Pool Statistics** menu, enter the following function code:

**H**

Or:

Enter the following SYSBPM direct command:

**DISPLAY HASH**

The **Hash Table Collisions** screen appears.

The statistics displayed on the **Hash Table Collisions** screen are snapshots of the hash table which are taken every time you press ENTER. The following information is displayed:

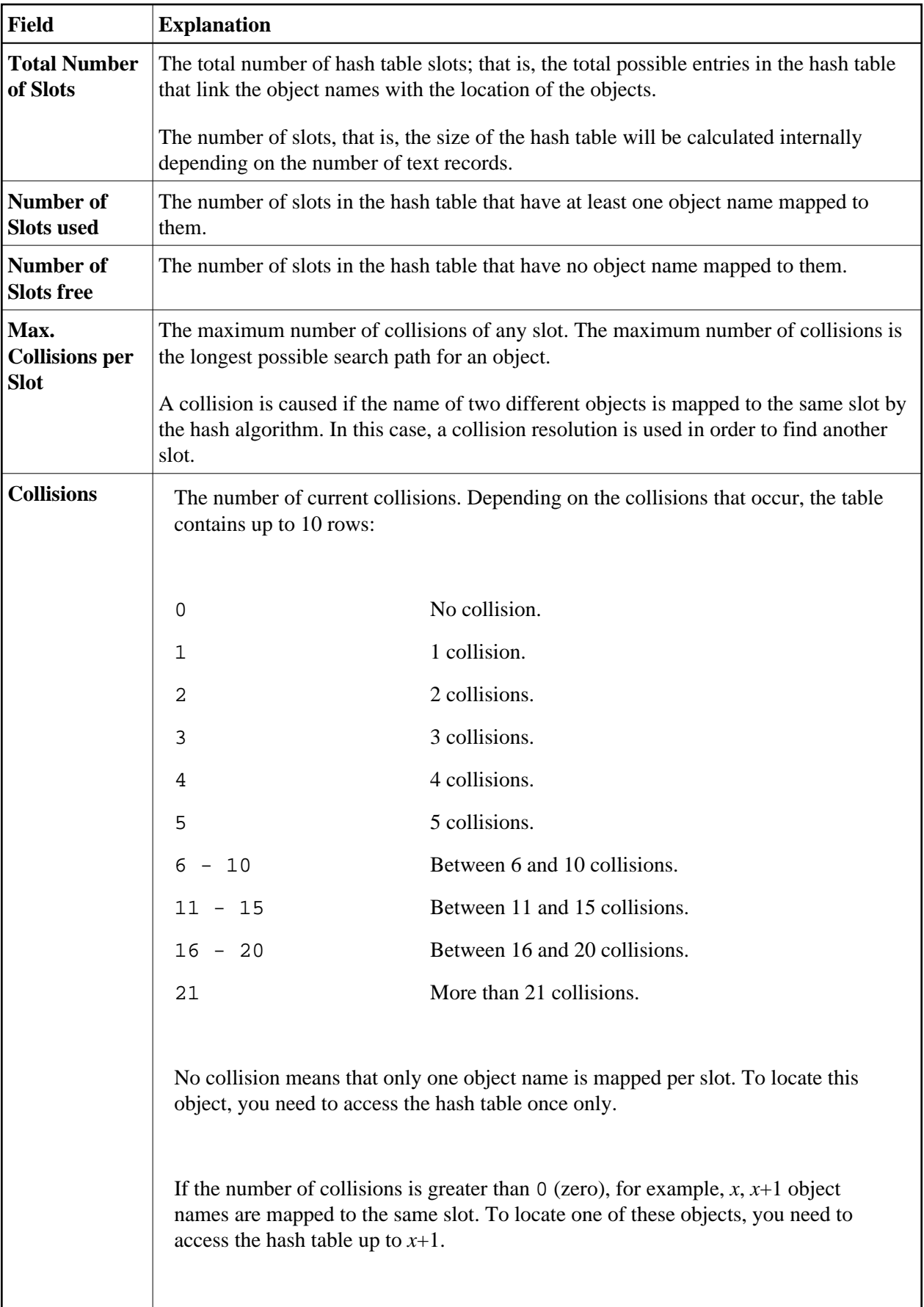

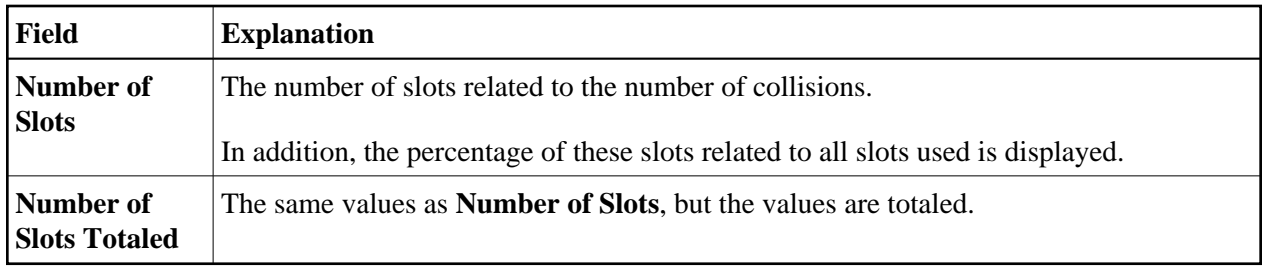

#### **Example of Hash Table Statistics**

```
 14:36:26 ***** NATURAL SYSBPM UTILITY ***** 2003-08-13
 BPNAME NATGBP - Buffer Pool Hash Table Statistics - Type Global Nat
BPPROP OFF LOC DAEF QA41
Total Number of Slots .. 523
 Number of Slots used .. 475 (90.8 %) Max. Collisions
 Number of Slots free .. 48 ( 9.1 %) per Slot ..... 7
      Collisions Number of Slots Number of Slots Totaled 
            0 \qquad 0 \qquad 0.0 \; 8) 0 ( 0.0 \; 8) 1 164 ( 34.5 %) 164 ( 34.5 %) 
             2 194 ( 40.8 %) 358 ( 75.3 %) 
             3 96 ( 20.2 %) 454 ( 95.5 %) 
             4 16 ( 3.3 %) 470 ( 98.9 %) 
        \begin{array}{ccccccccc} & & & & & & 5 & & & 4 & ( & 0.8 & 8) & & & 474 & ( & 99.7 & 8) \\ 6 & - & 10 & & & & 1 & ( & 0.2 & 8) & & & 475 & ( & 100.0 & 8) \end{array} 6 - 10 1 ( 0.2 %) 475 ( 100.0 %) 
Command ===> 
Enter-PF1---PF2---PF3---PF4---PF5---PF6---PF7---PF8---PF9---PF10--PF11--PF12---
     Help Exit Last Flip Cancer Flip
```
## <span id="page-12-0"></span>**Performance Hints**

This function only applies to a buffer pool and a BP cache of the type Nat (Natural).

The **Performance Hints** function provides statistical information about workloads on a Natural buffer pool and a BP cache including ratings of the overall performance.

#### **Related Topic:**

*Performance Considerations*

This section covers the following topics:

- [Invoking Performance Hints](#page-13-0)
- [Evaluating Performance Hints](#page-17-1)

#### <span id="page-13-0"></span>**Invoking Performance Hints**

This section describes how to invoke the **Performance Hints** function and the statistics field displayed on the **Performance Hints** screen.

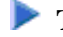

#### **To invoke Performance Hints**

In the **Buffer Pool Statistics** menu, enter the following function code:

**P**

Or:

Enter the following SYSBPM direct command:

**DISPLAY PERFORMANCE**

A **Performance Hints** screen similar to the example below appears:

```
 13:27:16 ***** NATURAL SYSBPM UTILITY ***** 2005-05-19
 BPNAME QA41GBP - Performance Hints -
 BPPROP OFF STATES AND RESERVE ASSESSED. The STATE OF DALL ASSESSED AND LOC DAEF QA41
                                                       Preload QA41GBPL
Rating Rating
                                                (1=best - 6=worst) 
  Buffer Pool 
            Locates / Loads Ratio ...... 162.85 3
 Wrap Time Last (hh:mm:ss) .. 00:06:29 4 
 Wrap Time Avg (hh:mm:ss) ... 00:01:22 5 
  BP Cache 
            Object Reuse Factor ........ 3.11 4<br>Wrap Time Last (hh:mm:ss) .. 02:02:29 1<br>Wrap Time Avg (hh:mm:ss) ... 00:32:06 3
            Wrap Time Last (hh:mm:ss) .. 02:02:29 1
            Wrap Time Avg (hh:mm:ss) ... 00:32:06 3
            Get / Search % ............... 74.48 %
 Command ===> 
 Enter-PF1---PF2---PF3---PF4---PF5---PF6---PF7---PF8---PF9---PF10--PF11--PF12---
      Help Exit Last Flip Canc
```
The fields on the **Performance Hints** screen provide the following information:

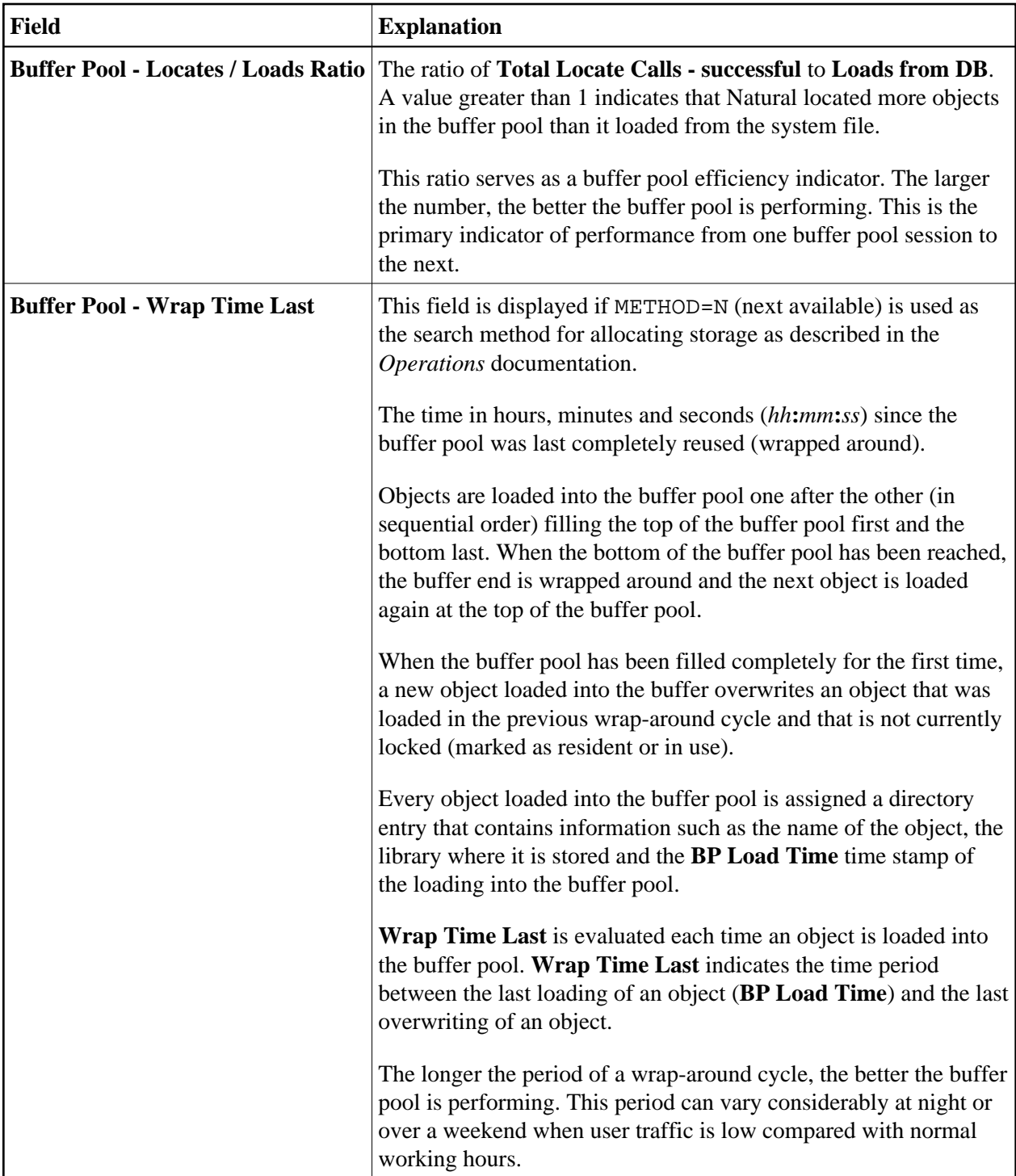

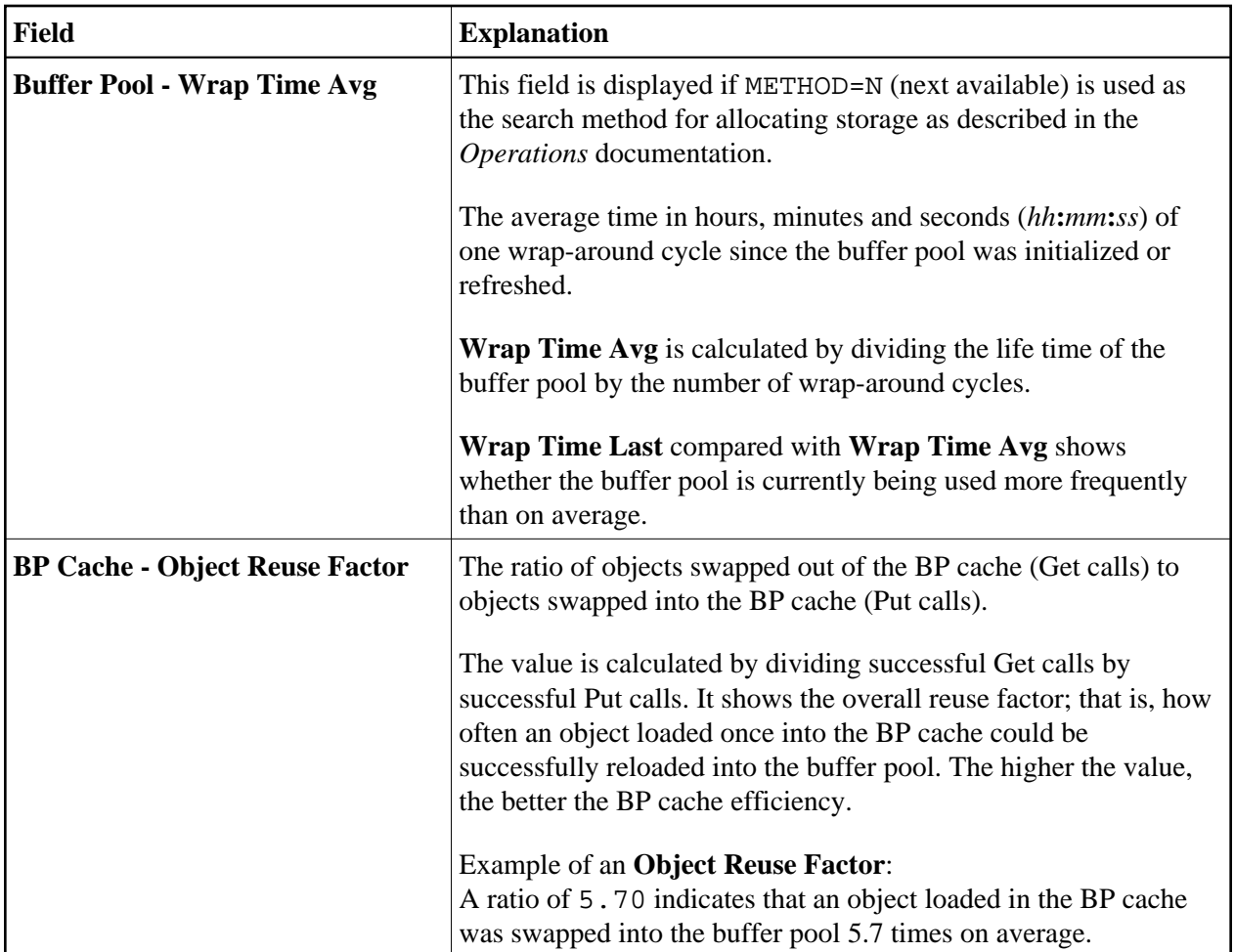

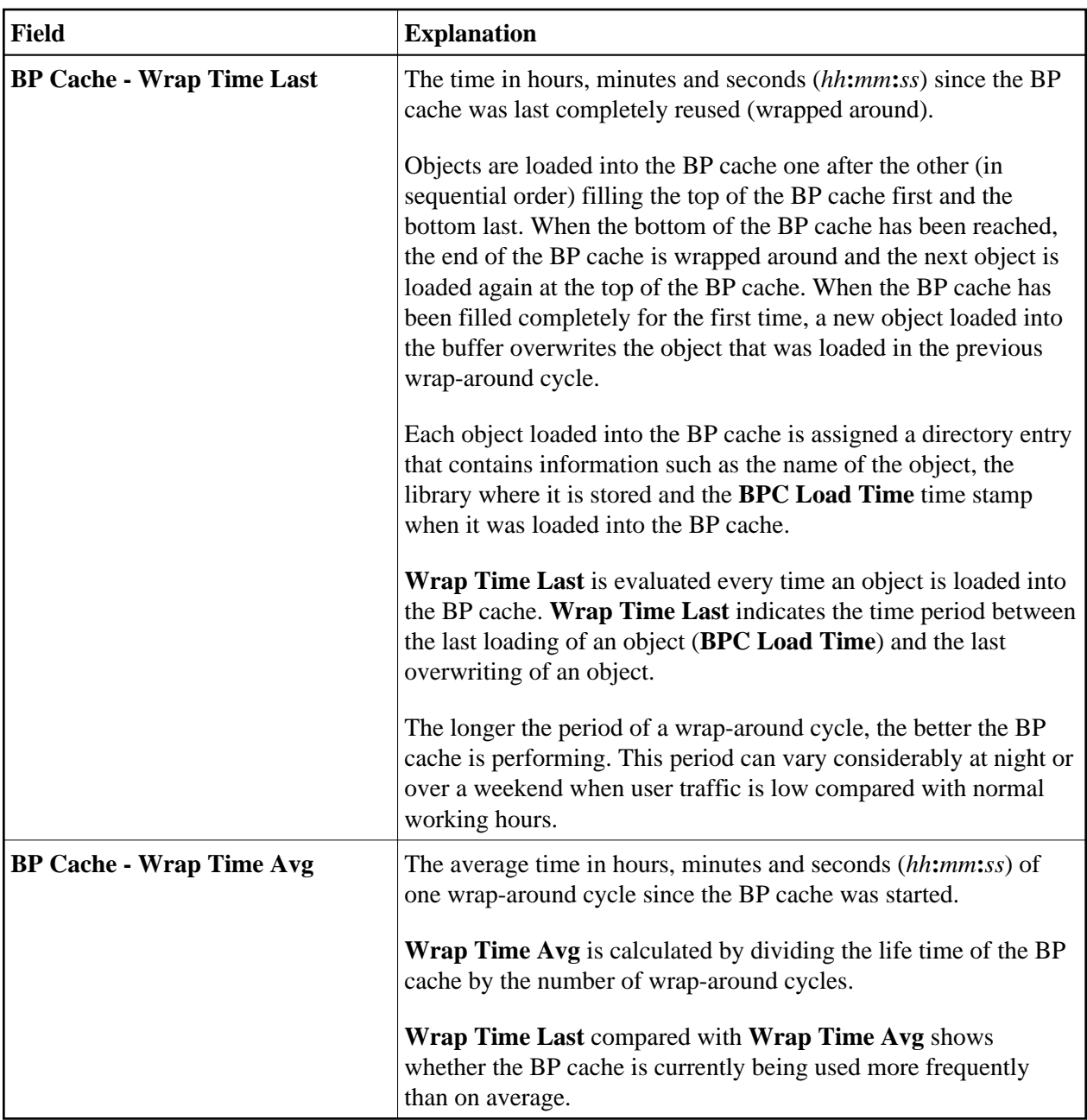

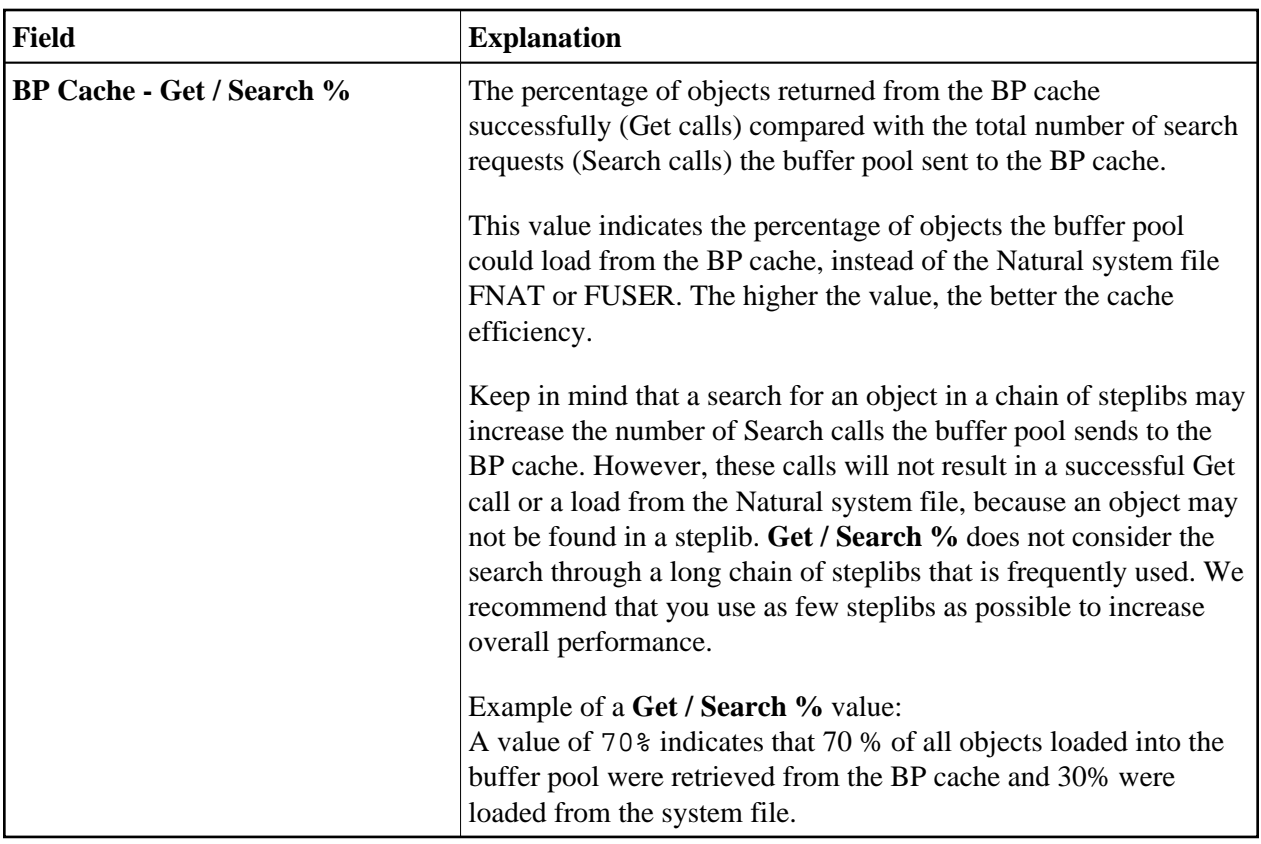

#### <span id="page-17-1"></span>**Evaluating Performance Hints**

The statistical values provided on the **Performance Hints** screen are the basis for a performance rating system where 1 denotes best (highest) and 6 denotes worst (lowest) performance.

The ratings shall give you an idea of how a buffer pool or a BP cache performs with the sized specified for them. The rating values should suit the requirements of most system environments.

There are environments where it has proven to be worth having a BP cache that is five times as big as the buffer pool. If ratings tend to be bad, the size of the buffer pool or BP cache should be increased. However, the size of a buffer pool or a BP cache can guarantee good performance even though ratings are bad. If the ratings of a BP cache are good, bad ratings for the buffer pool do not carry so much weight. For environments with extreme workloads, the ratings can, however, be useful indicators for when the size of the buffer pool or the BP cache should be changed.

The statistical values displayed on the **Performance Hints** screen are snapshots of the Natural buffer pool and BP cache which are refreshed each time a wrap-around occurs. Buffer pool and the BP cache should run for some time and the statistics values reach a certain extent to obtain meaningful results from these values. For example, if the size of a buffer pool is so large that only very few BP cache calls are required, the statistics regarding the BP cache will not be meaningful.

<span id="page-17-0"></span>When evaluating the statistics you should also consider the type of system environment (for example, production versus test), the type of applications using the buffer pool (batch, online, user-defined or system), user traffic (peak hours or normal hours) and extraordinary operational factors.

## <span id="page-18-0"></span>**PF Keys and Direct Commands**

On the buffer pool statistics screens, you can use the PF keys or SYSBPM direct commands listed in the table below. An underlined portion of a command represents its minimum abbreviation. For further commands, see *SYSBPM Direct Commands*.

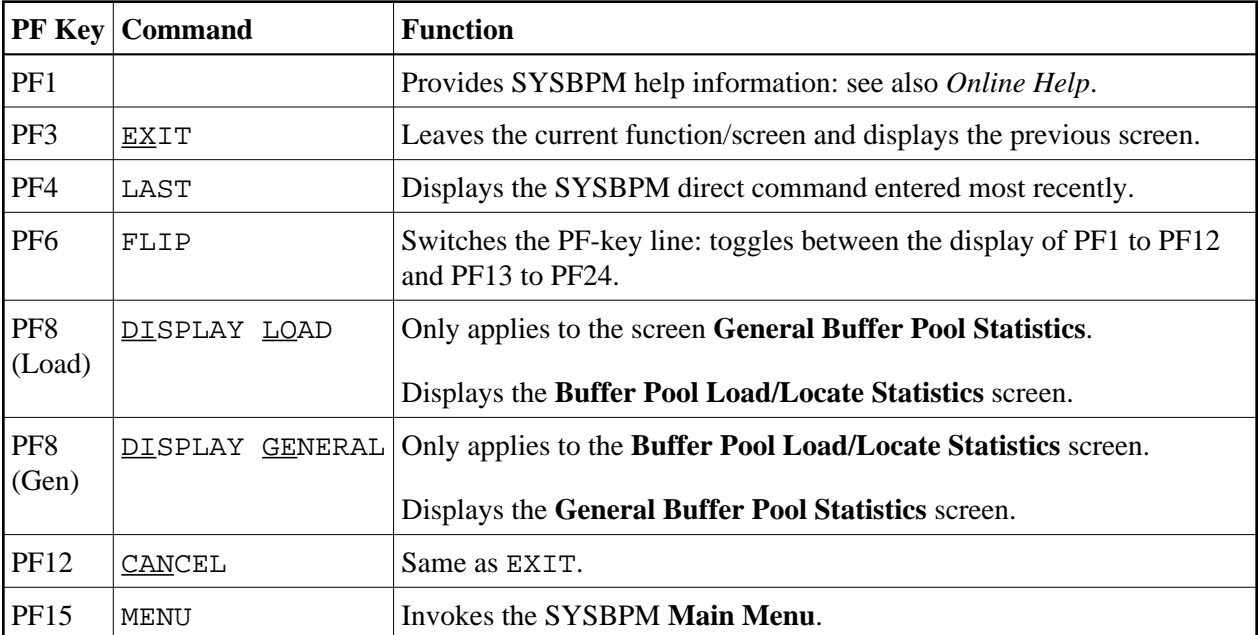